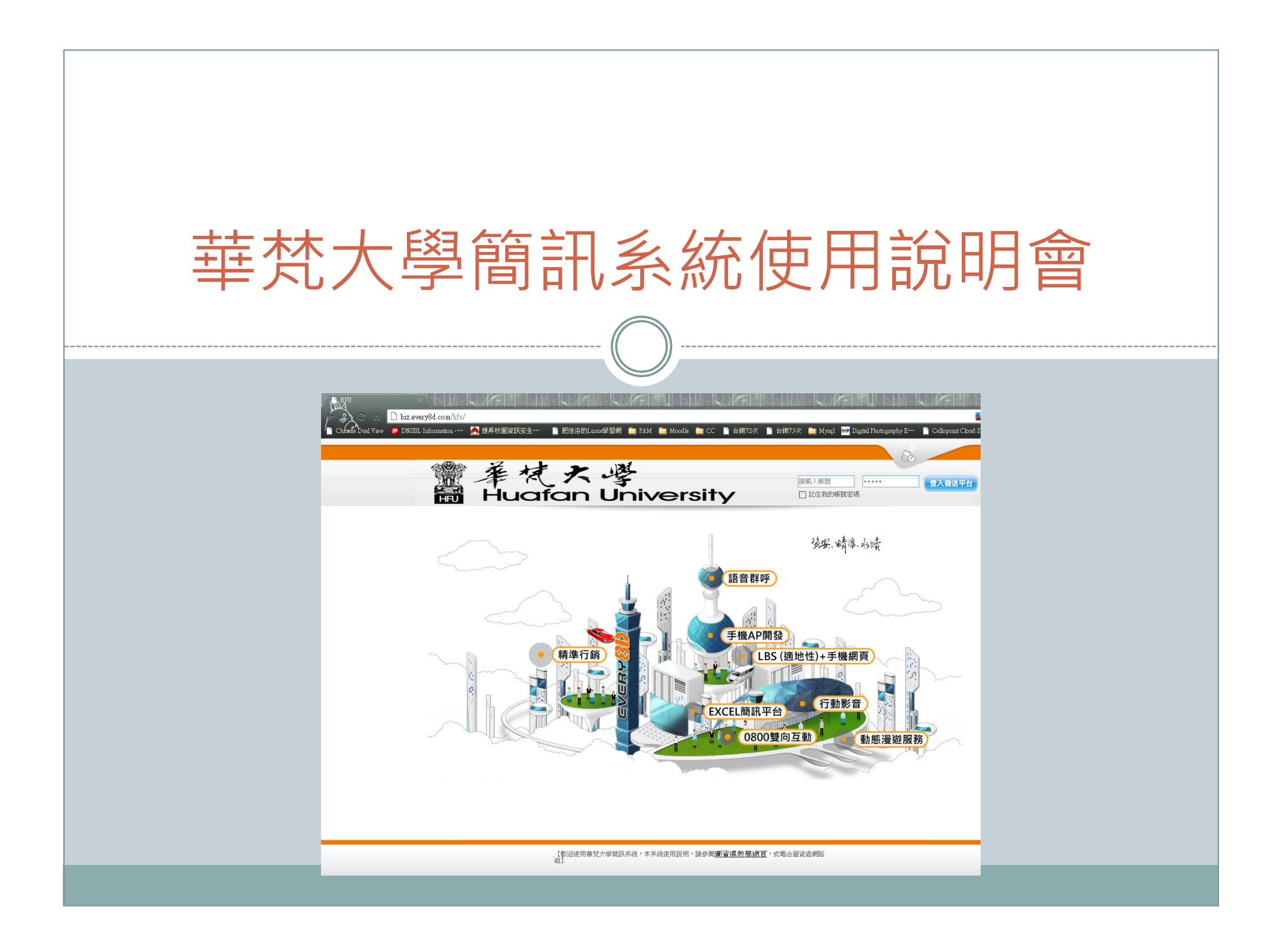

## 簡訊系統說明會

- $\bullet$ • 簡訊系統點數分配概況
- 如何登入簡訊系統
- 如何發送一通簡訊
- 利用EXCEL上載收訊人清單 上載收訊人清單、手動輸入及簡訊發送時 手動輸入及簡訊發送時 間設定
- $\bullet$  hvyet 取消預約發送及查詢發送紀錄
- 管理聯絡人、建立群組,及上傳聯絡人清單

## 簡訊系統點數分配概況

 $\bullet$  點數概估方式:學期中每位學生每周收到一次簡訊,作為點數分配依據 $\circ$ 

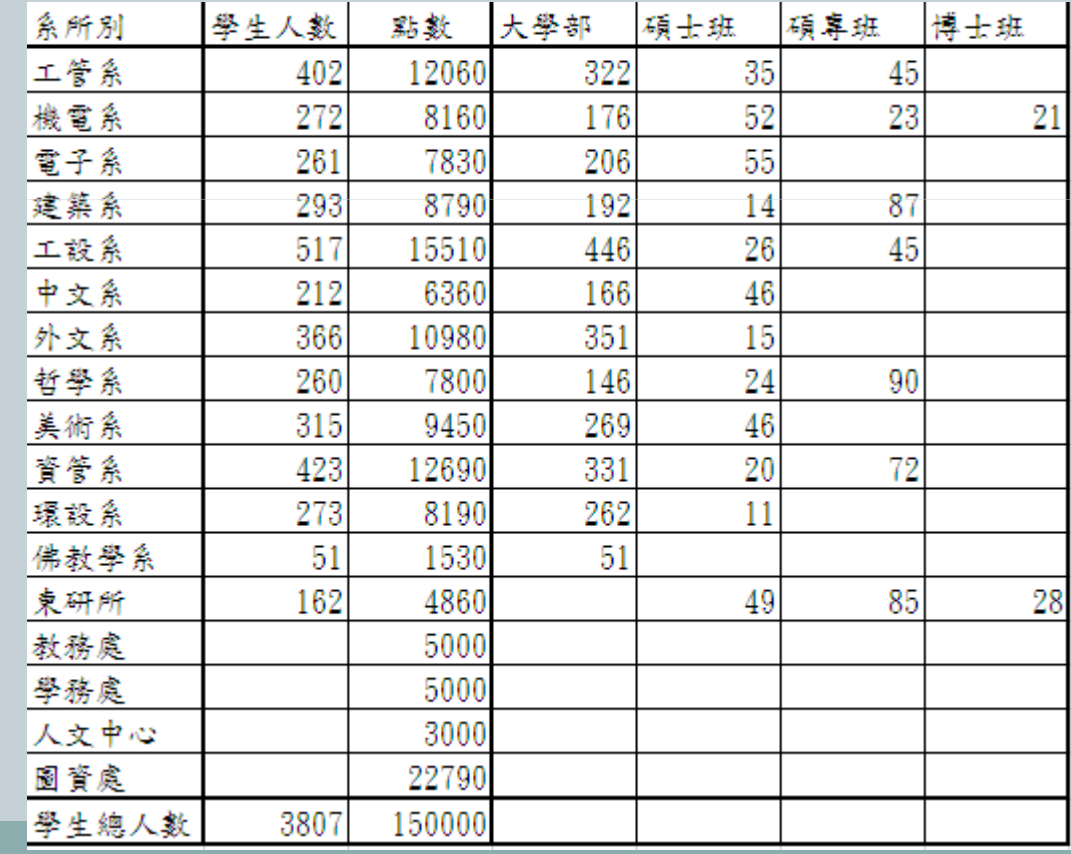

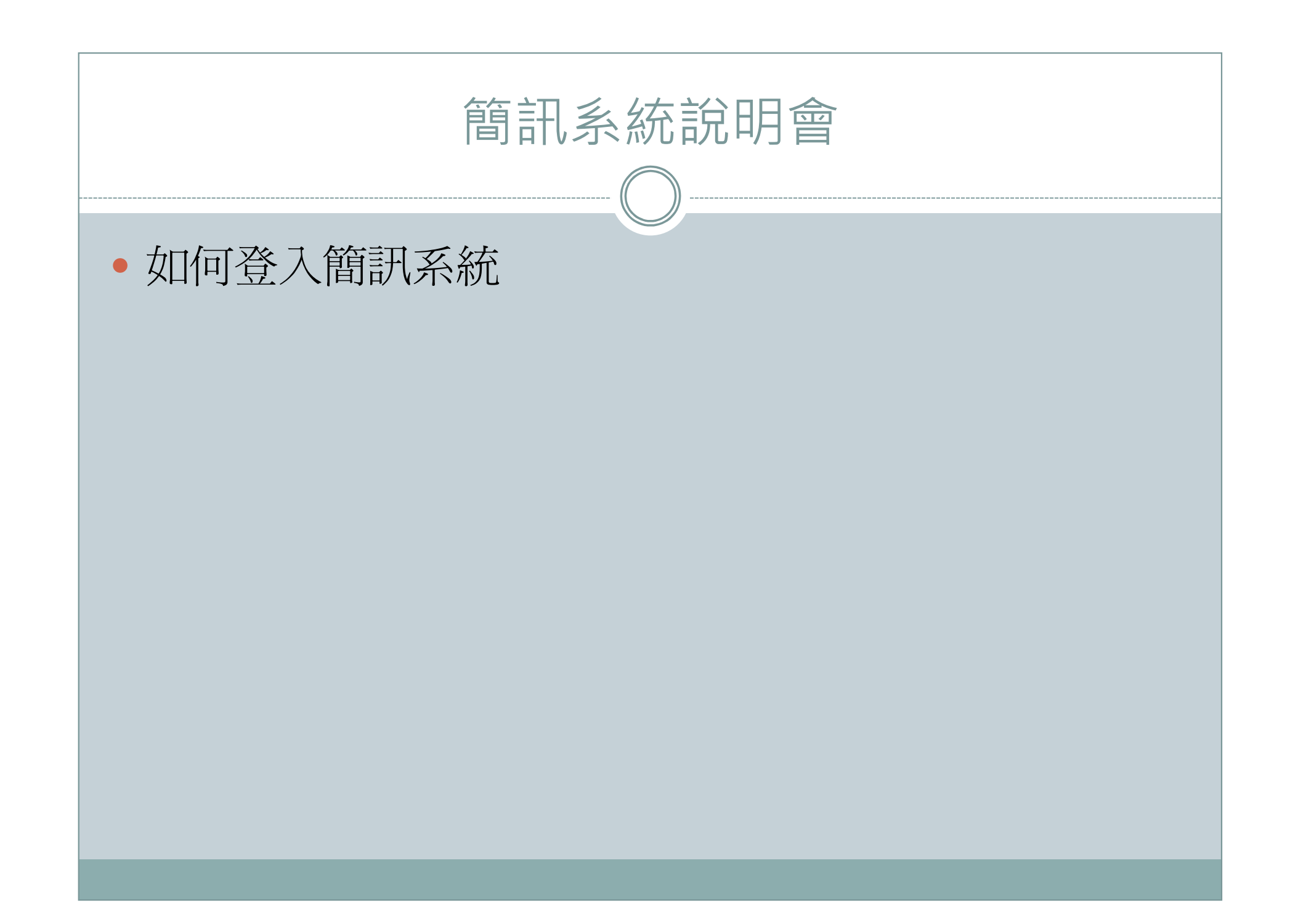

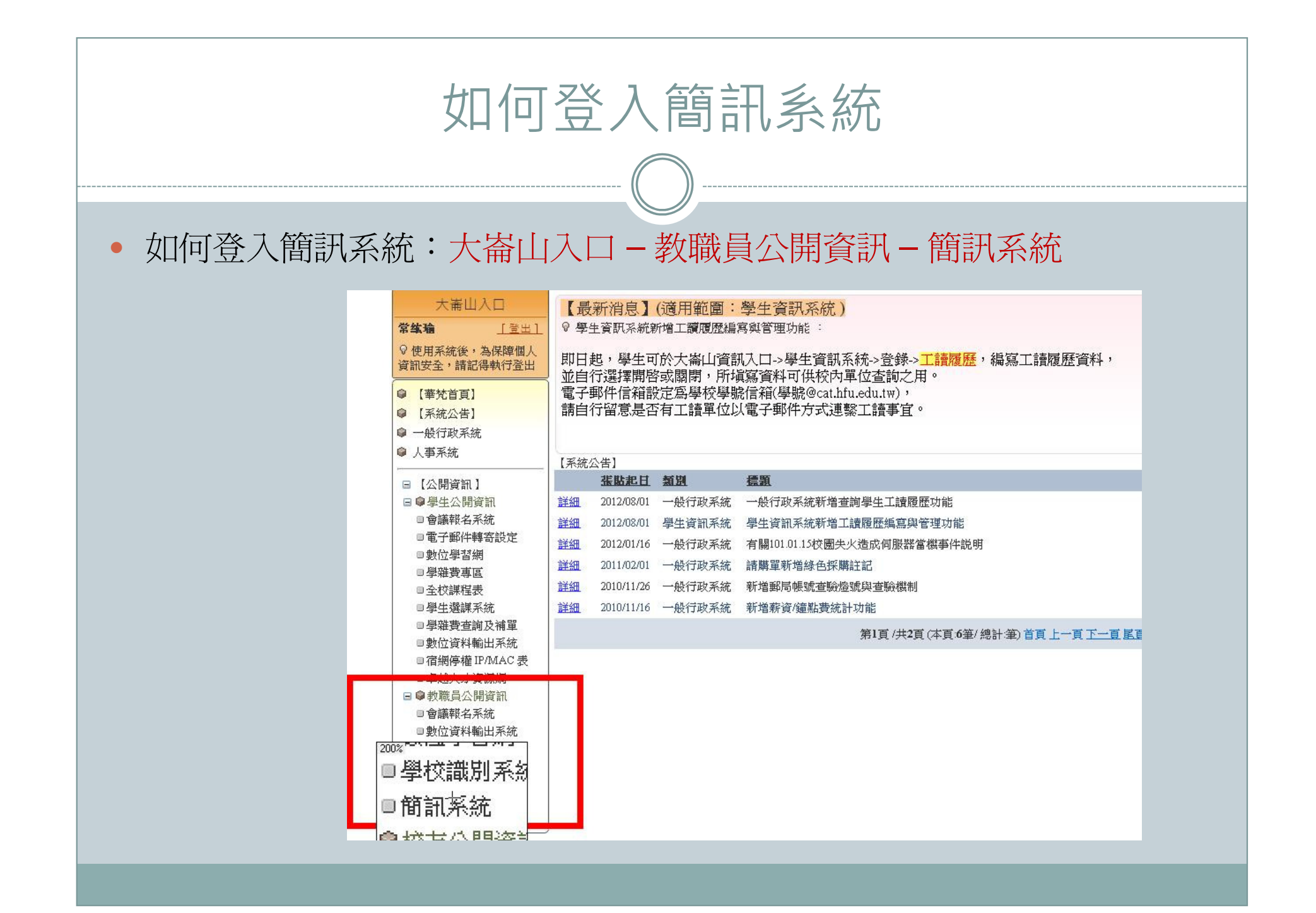

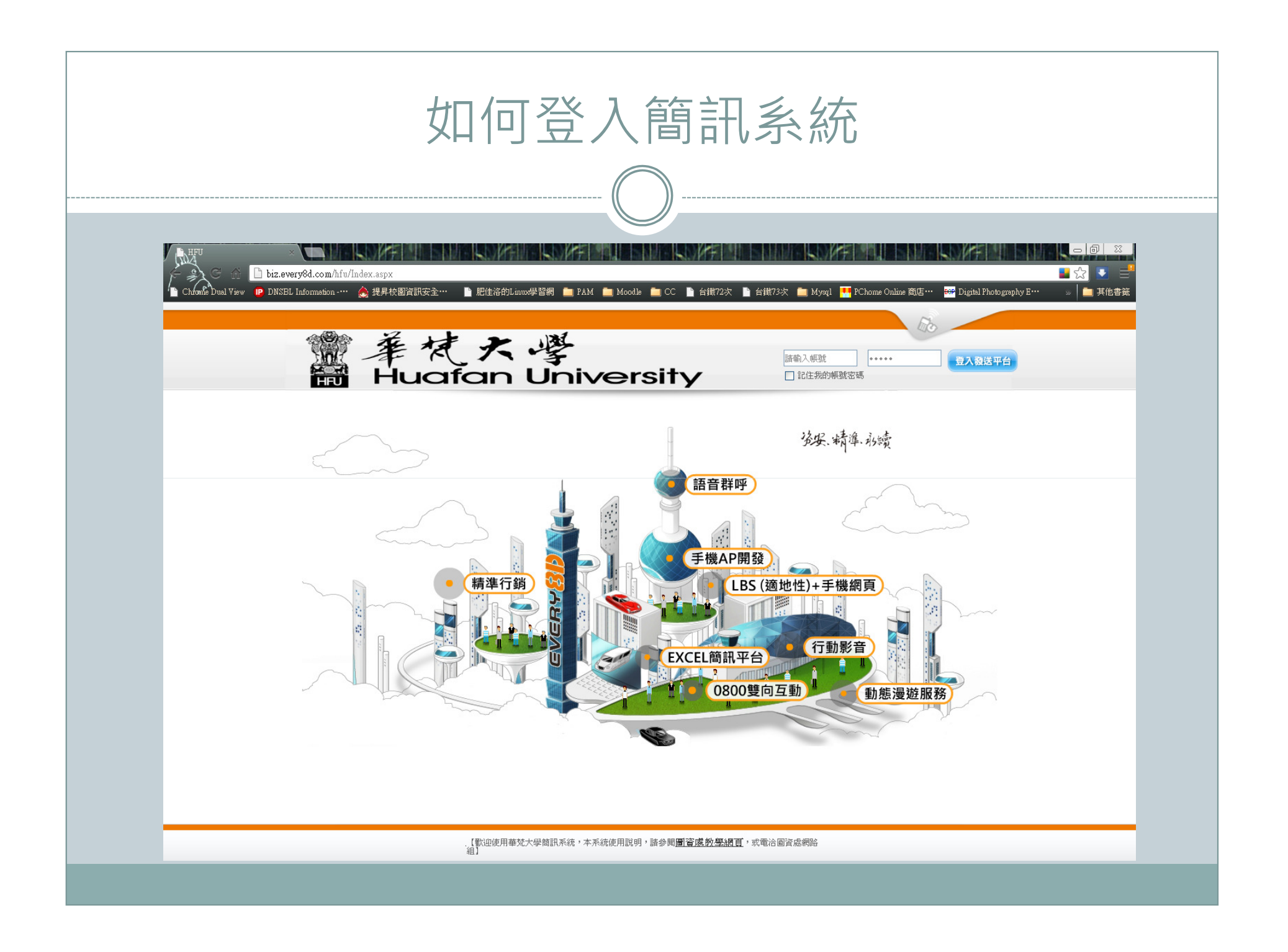

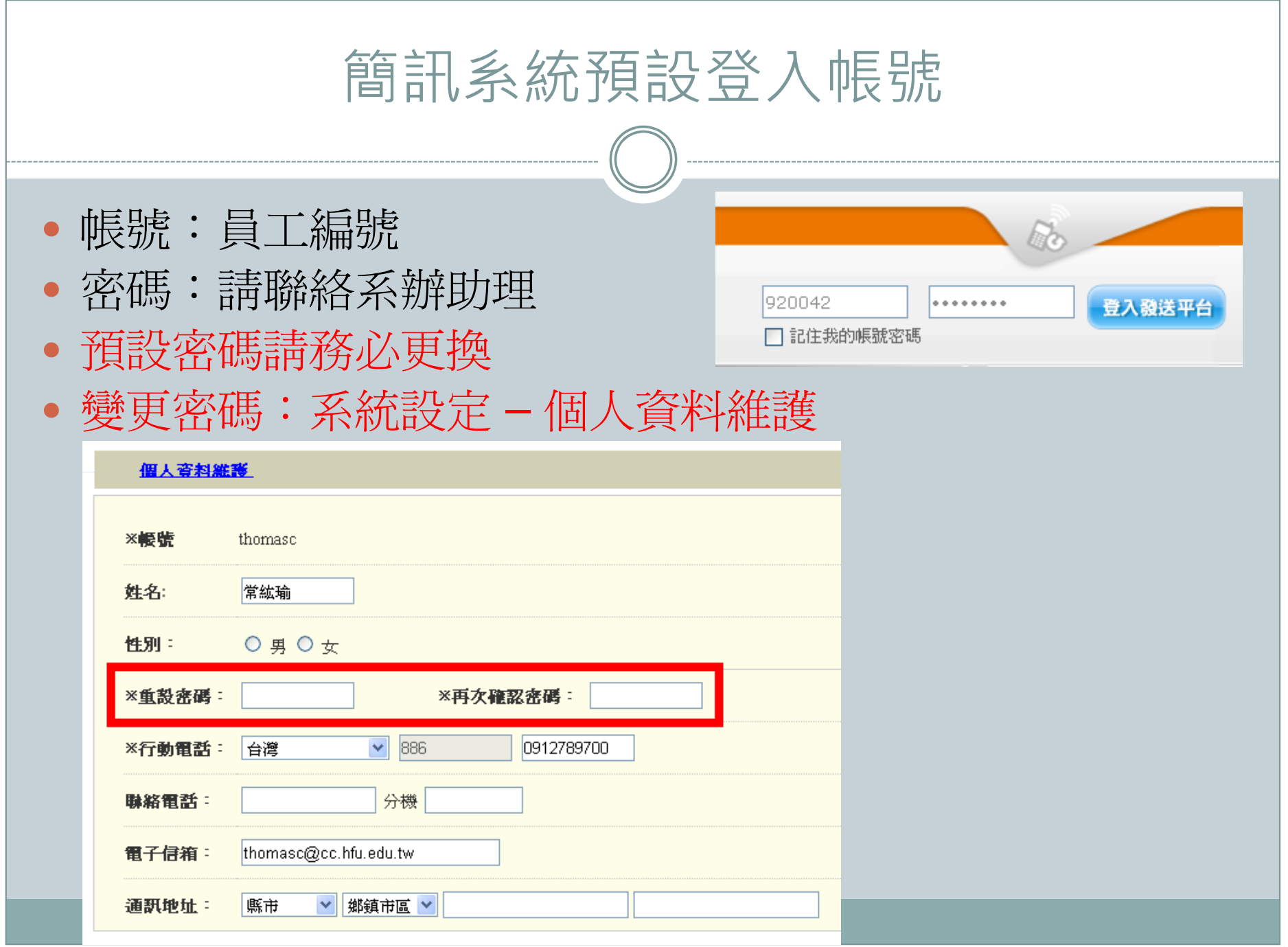

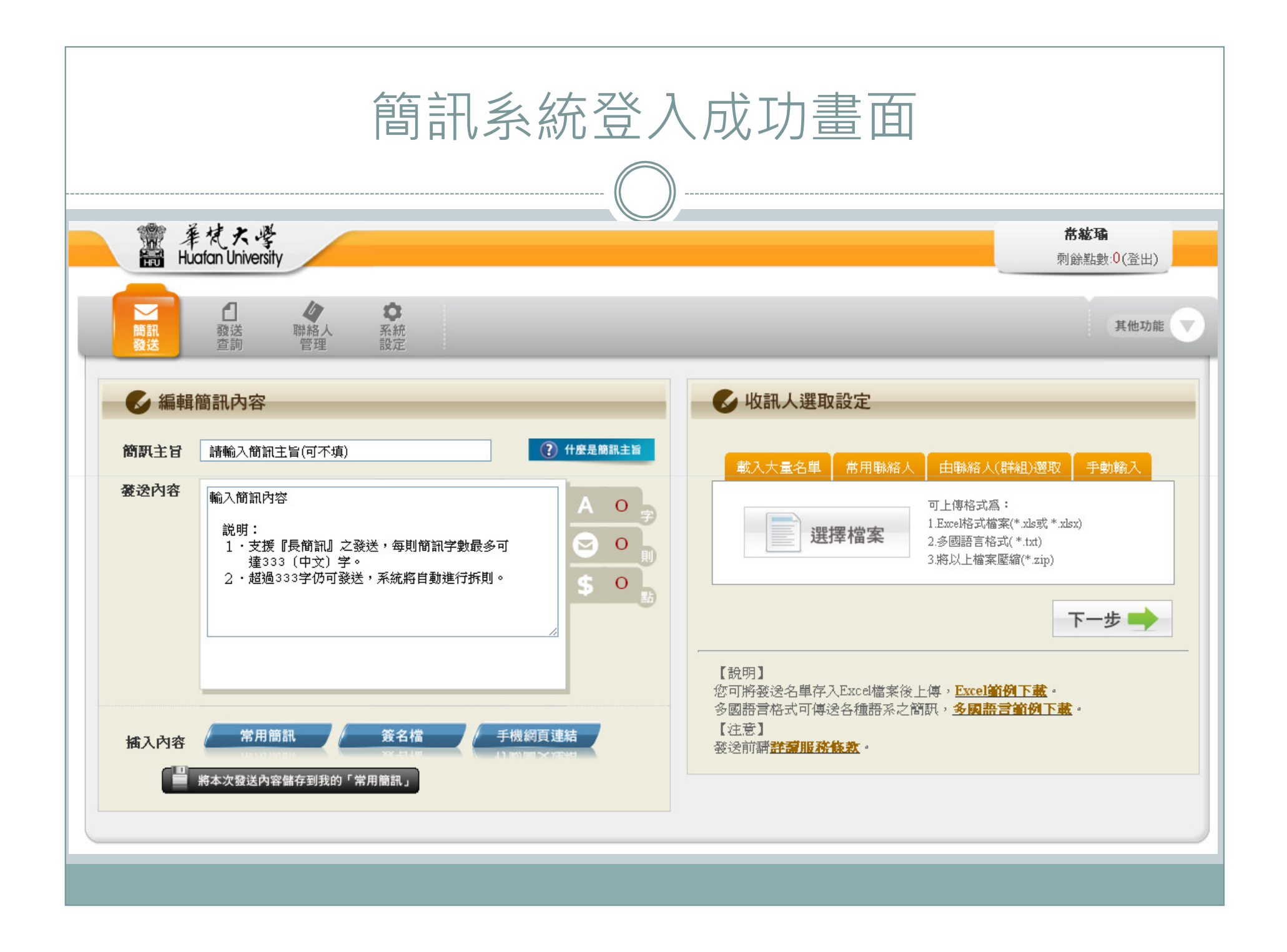

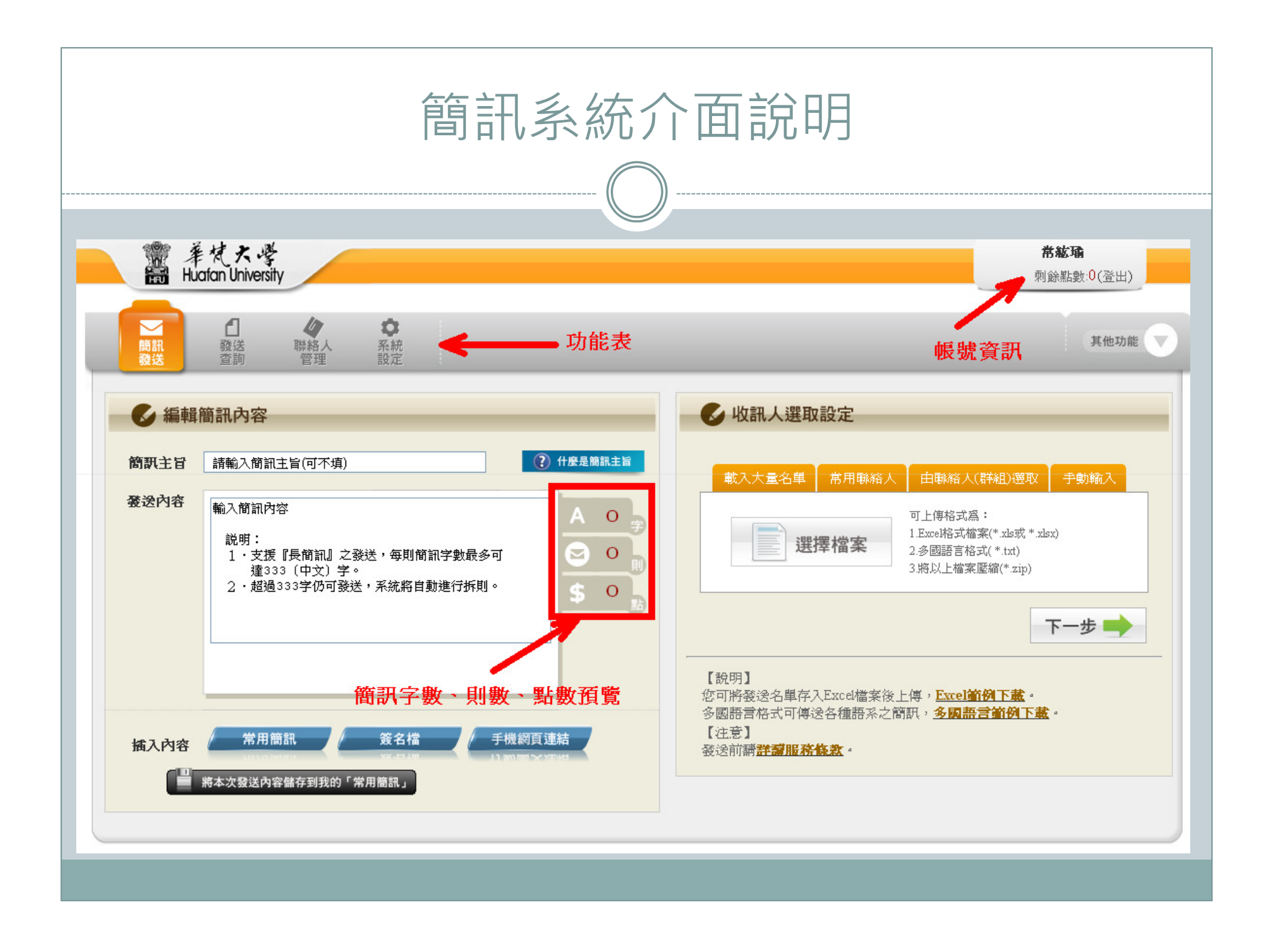

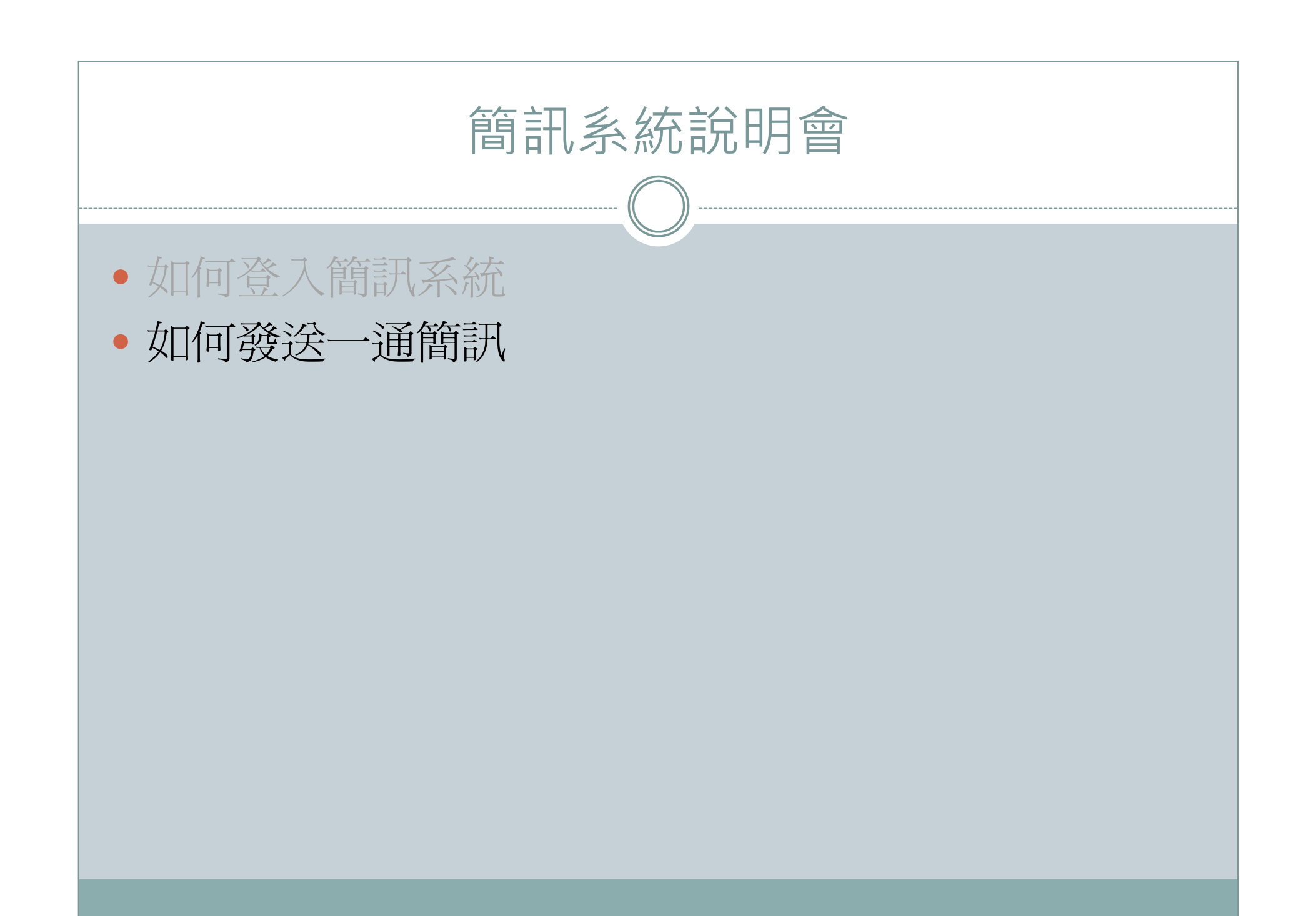

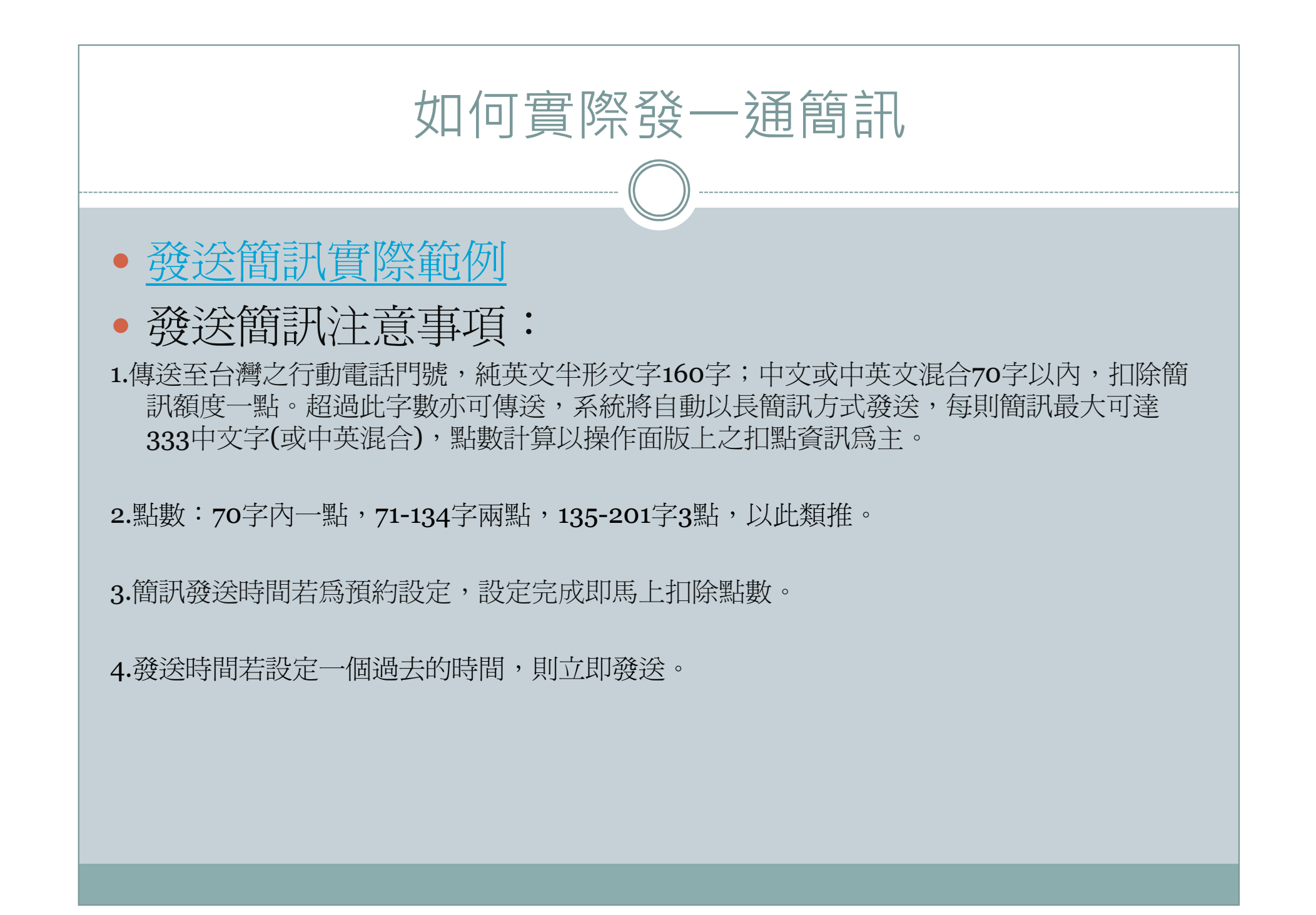

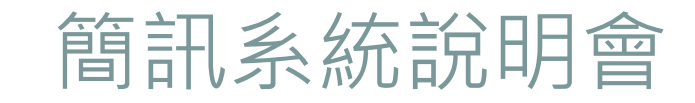

- 如何登入簡訊系統
- 如何發送一通簡訊
- 利用EXCEL上載收訊人清單、手動輸入及簡訊發送時間設定

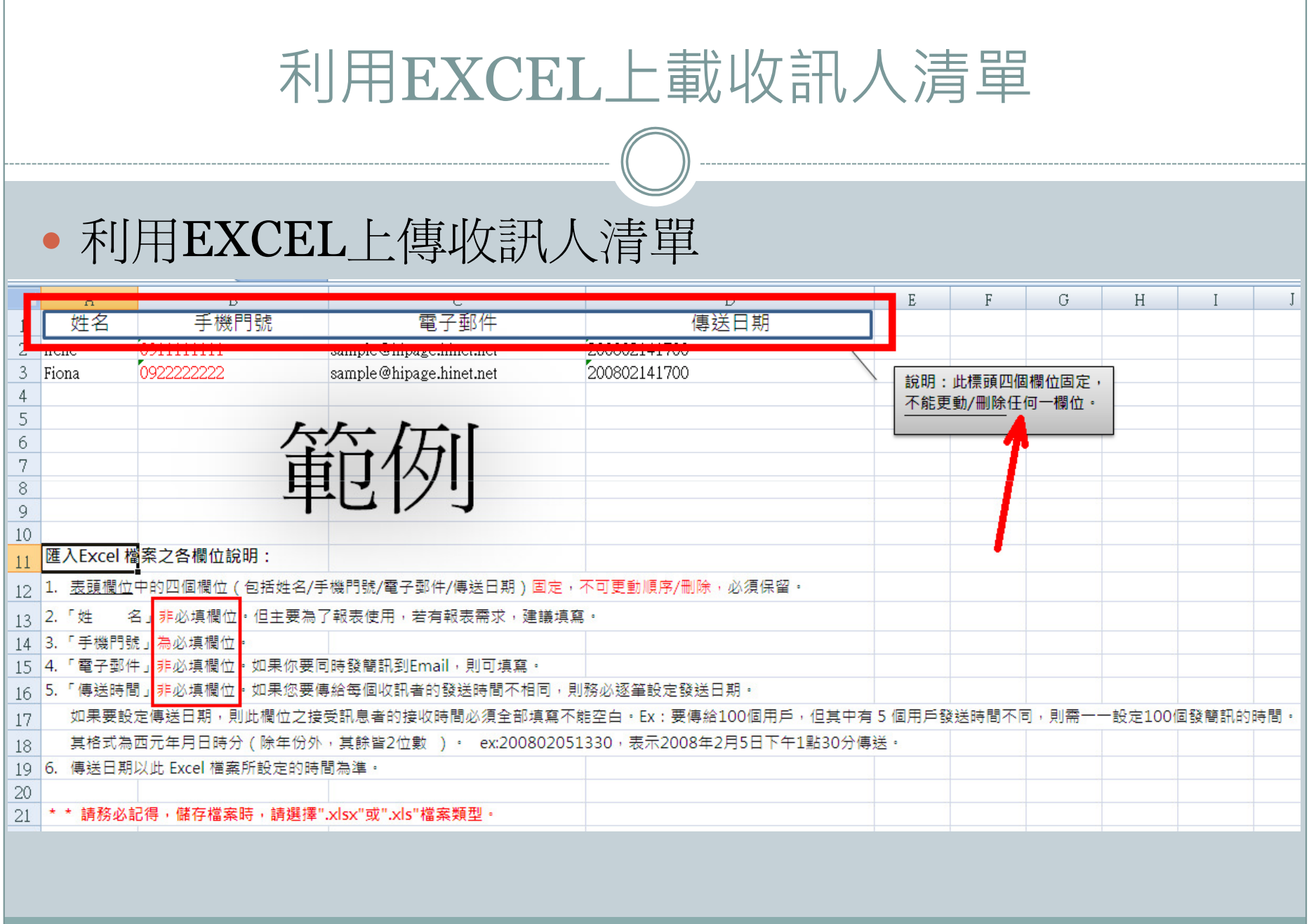

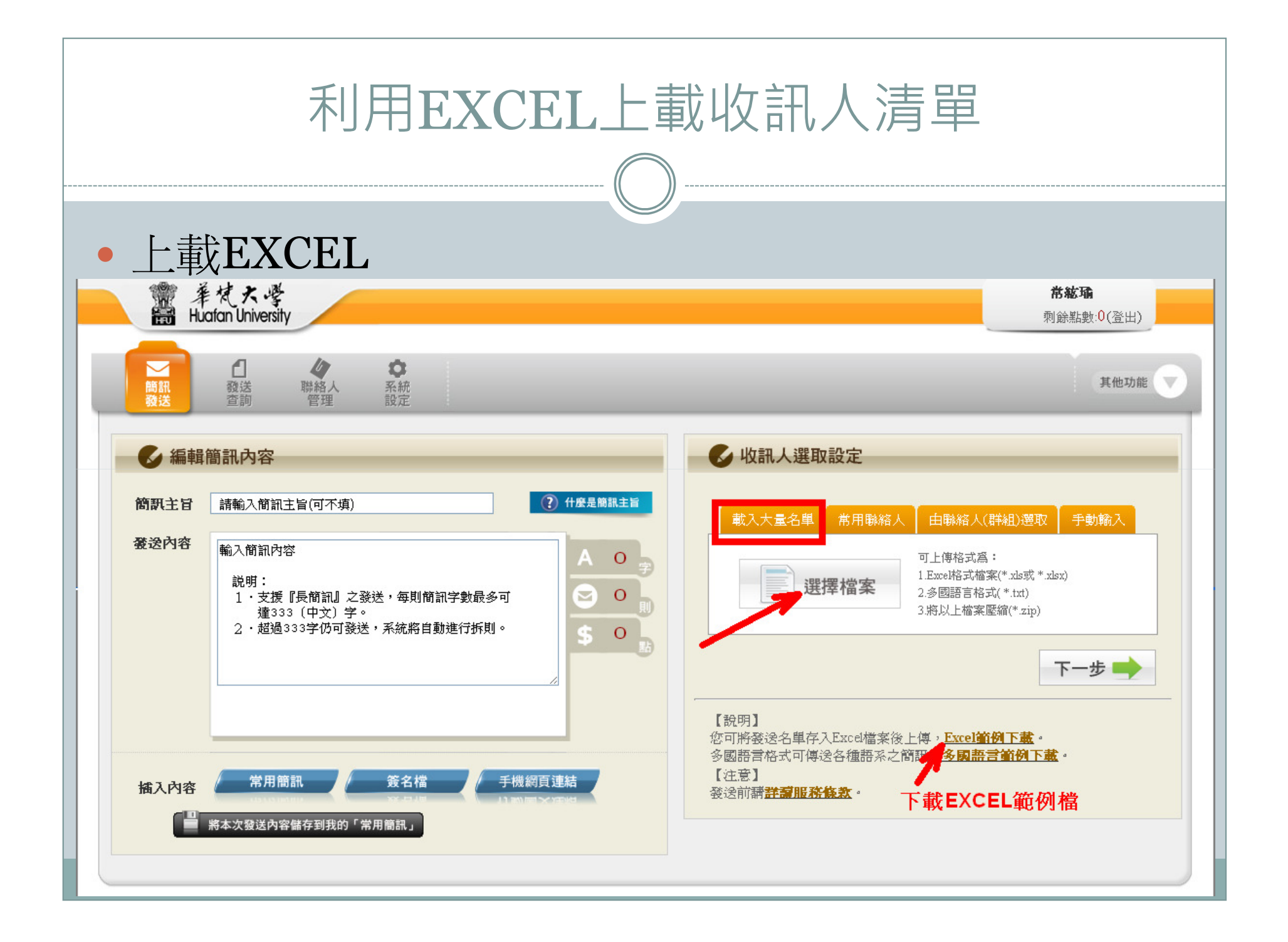

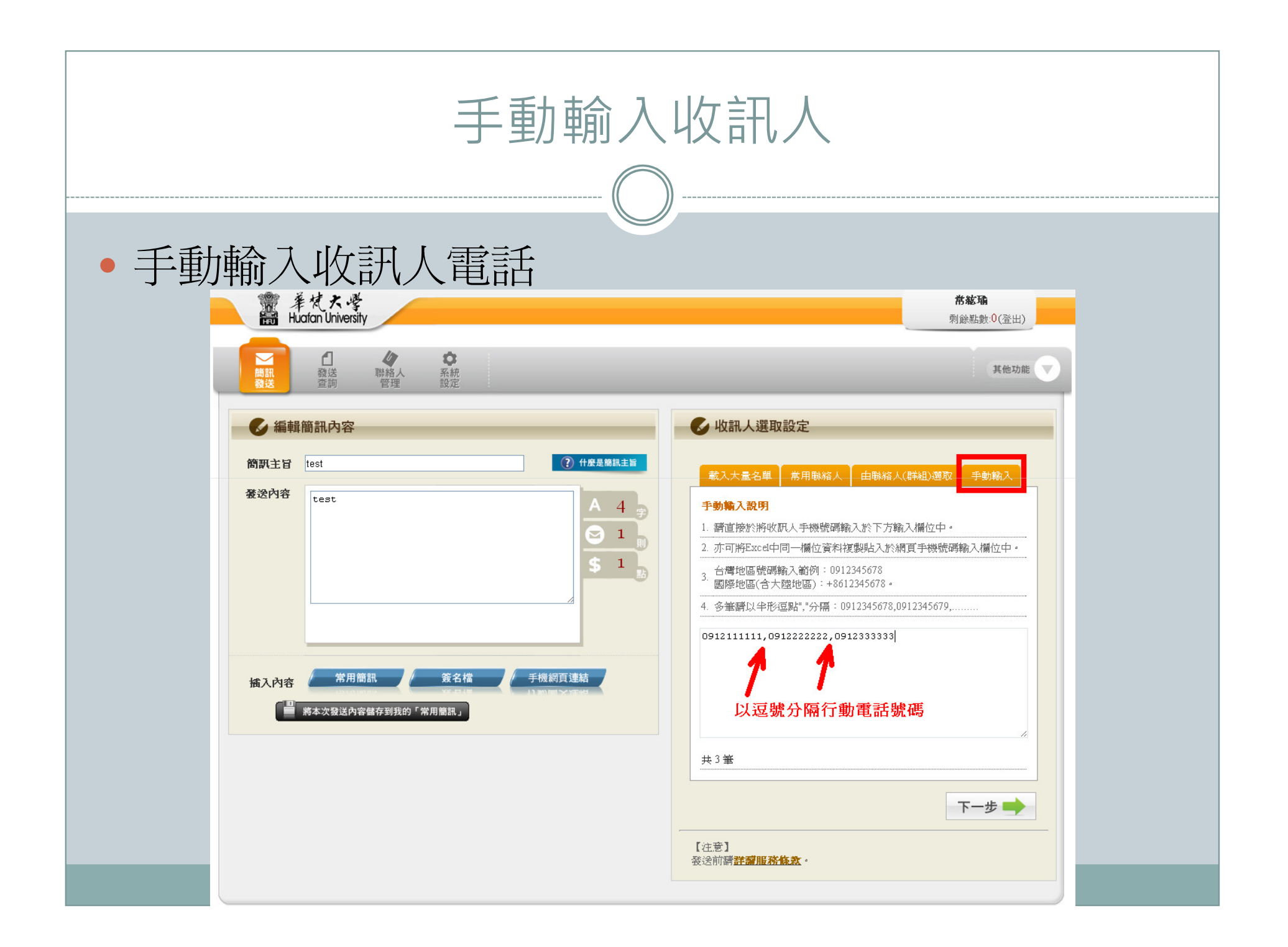

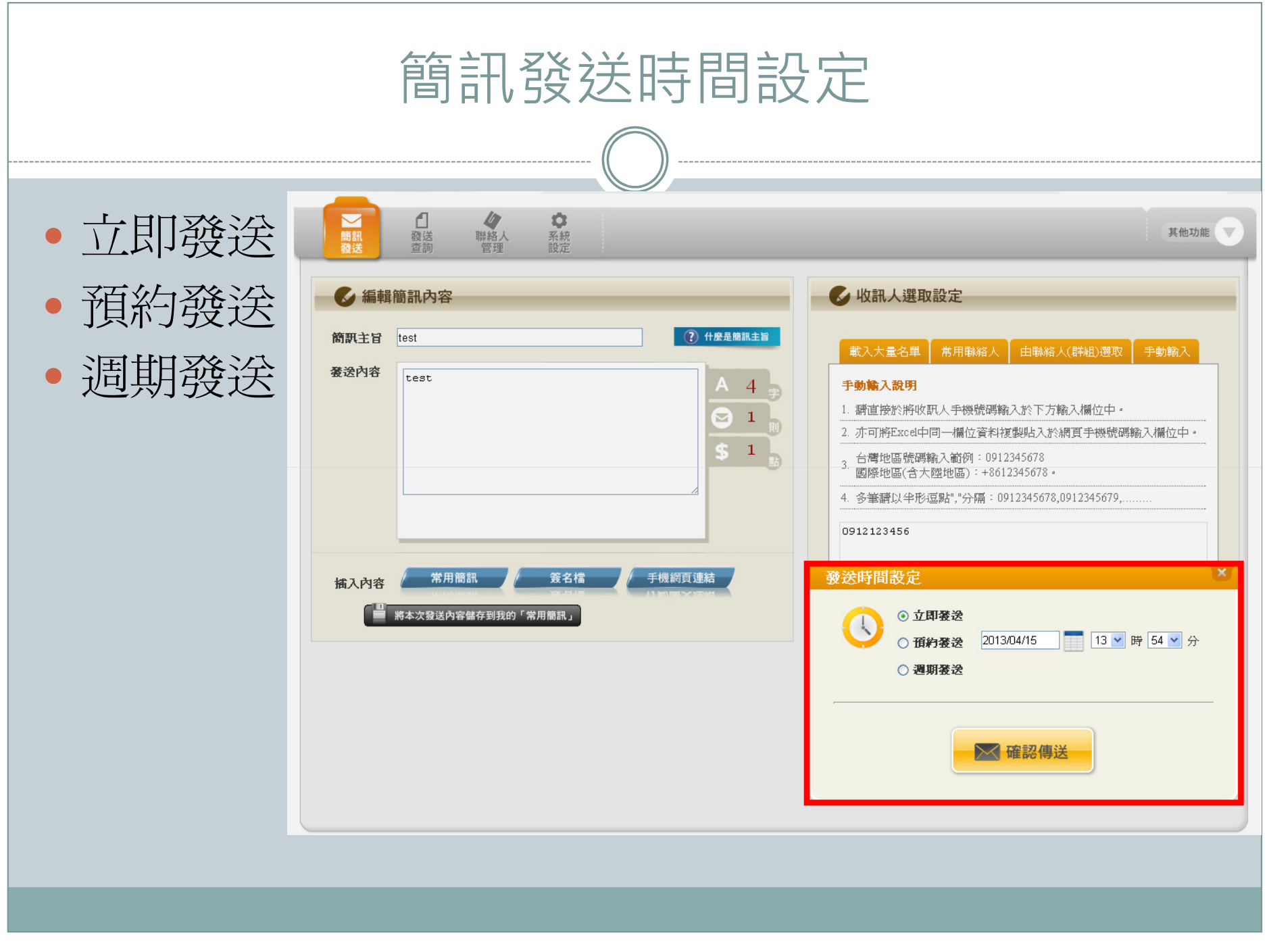

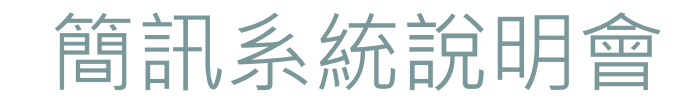

- 如何登入簡訊系統
- 如何發送一通簡訊
- 利用EXCEL上載收訊人清單、手動輸入及簡訊發送時間設定
- $\bullet$  hv $\prime$ m 取消預約發送及查詢發送紀錄

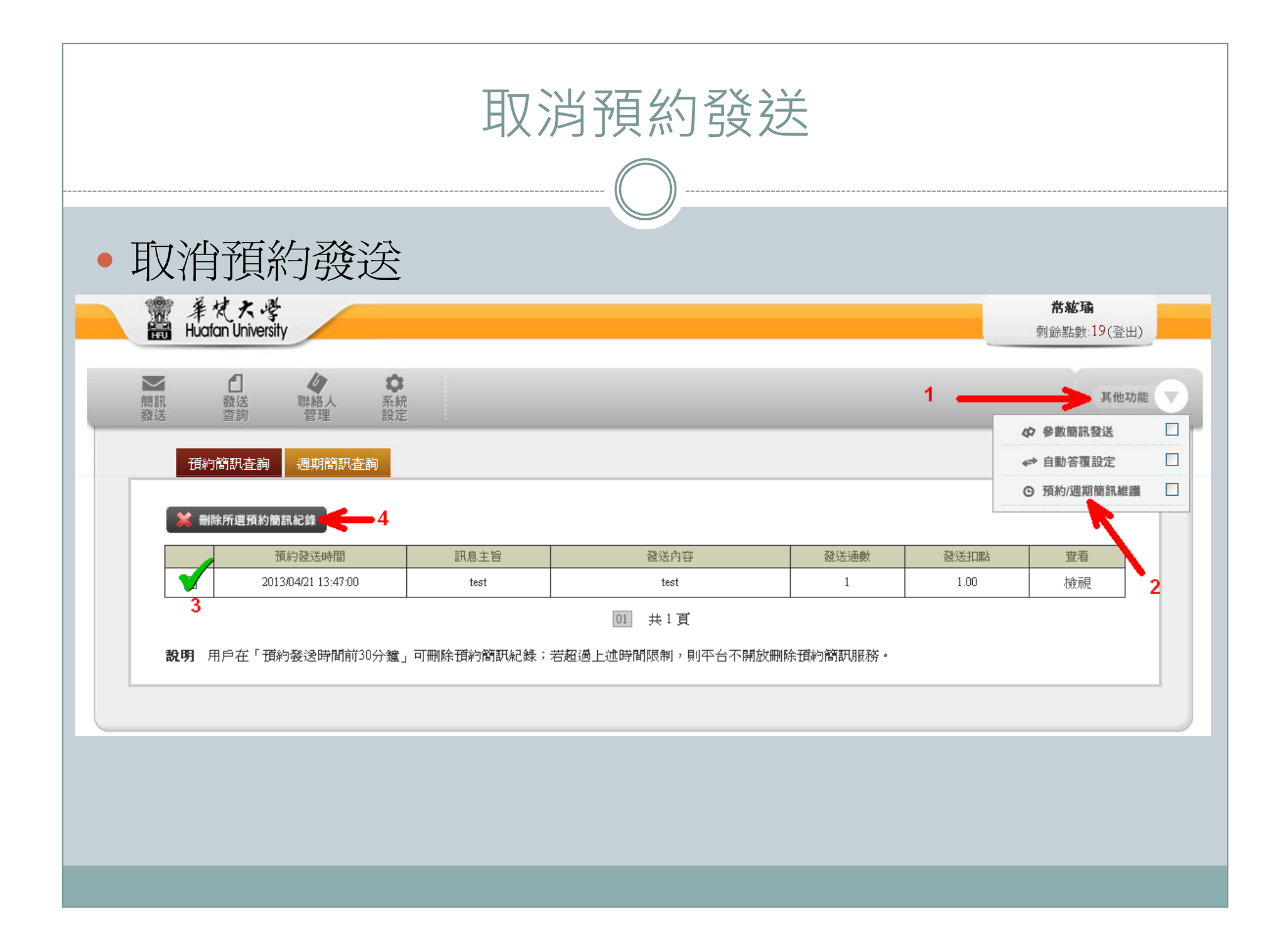

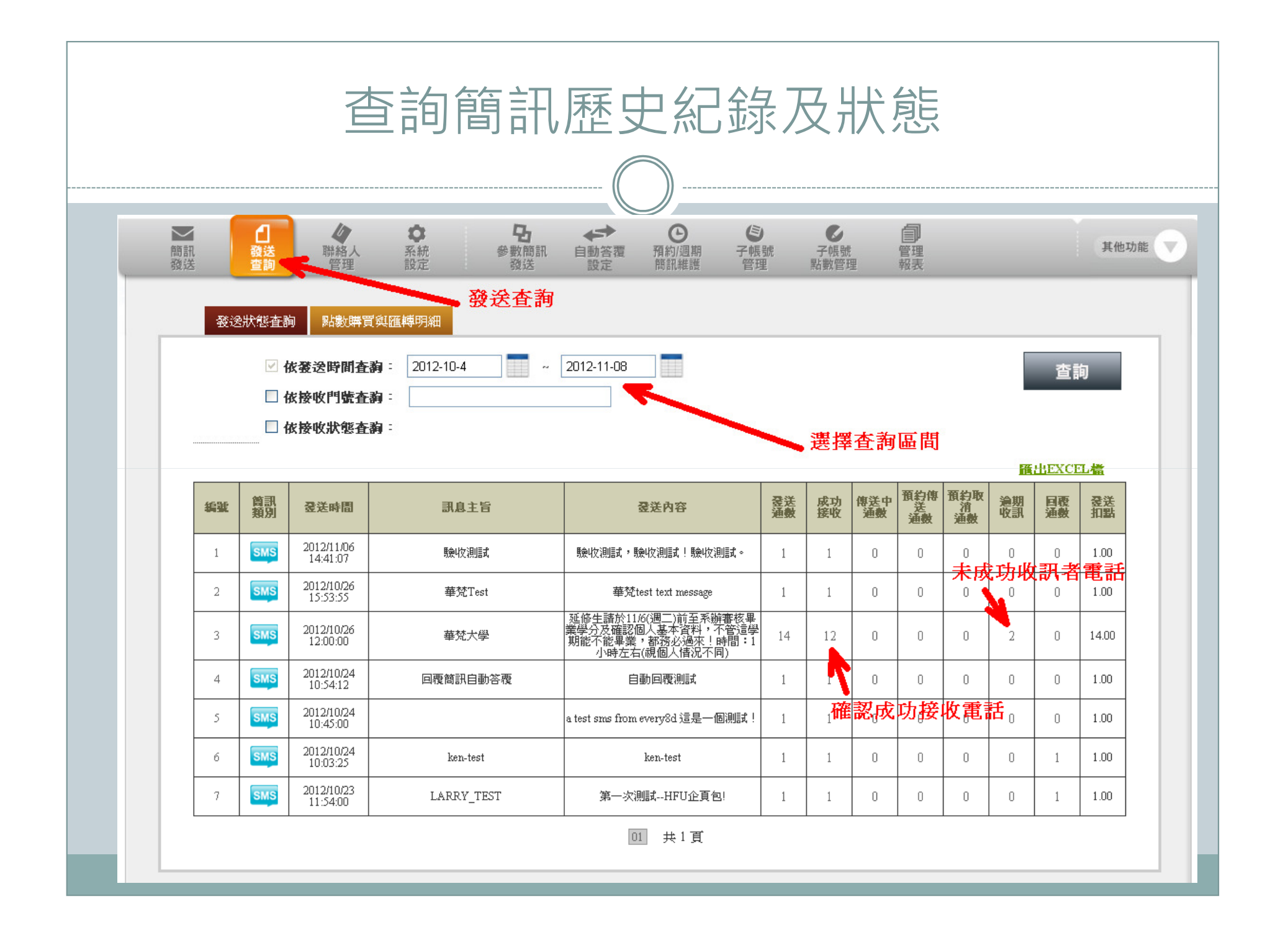

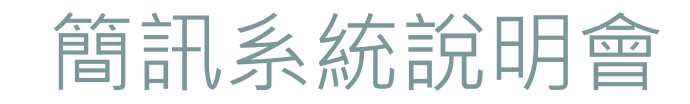

- 如何登入簡訊系統
- 如何發送一通簡訊
- 利用EXCEL上載收訊人清單、手動輸入及簡訊發送時間設定
- $\bullet$   $HV$   $/\uparrow$   $H$ 取消預約發送及查詢發送紀錄
- • 管理聯絡人、建立群組,及上傳聯絡人清單

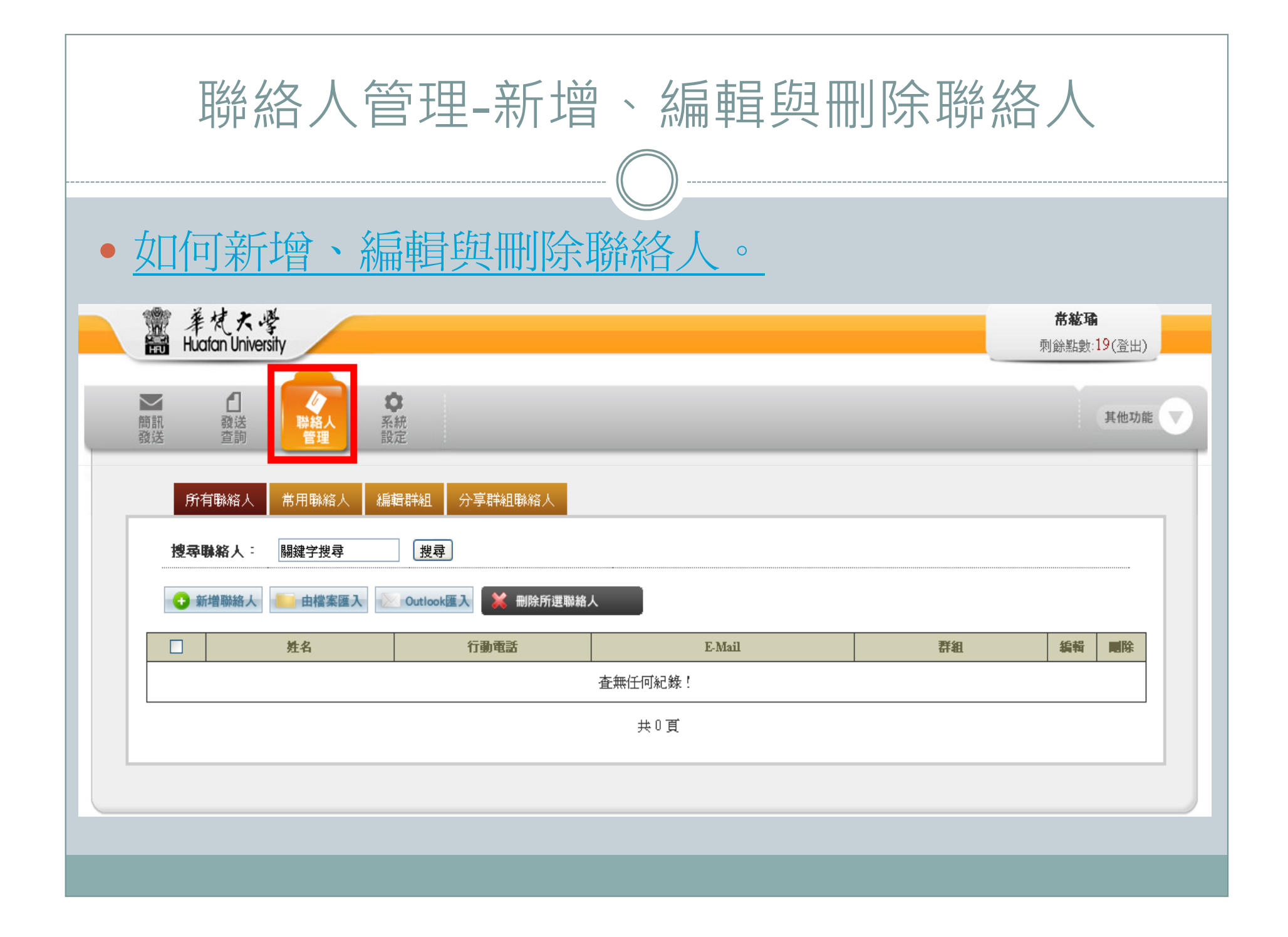

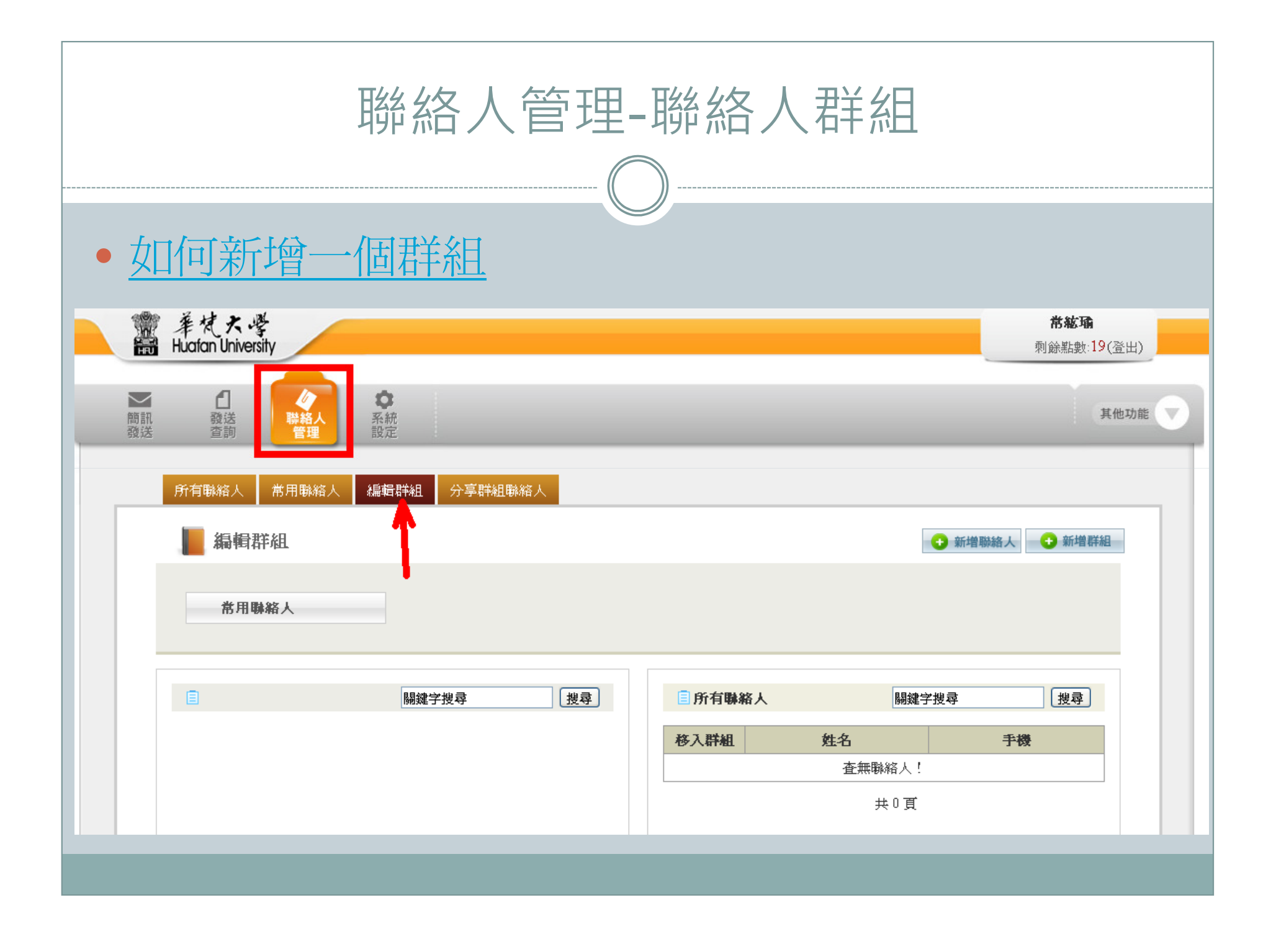

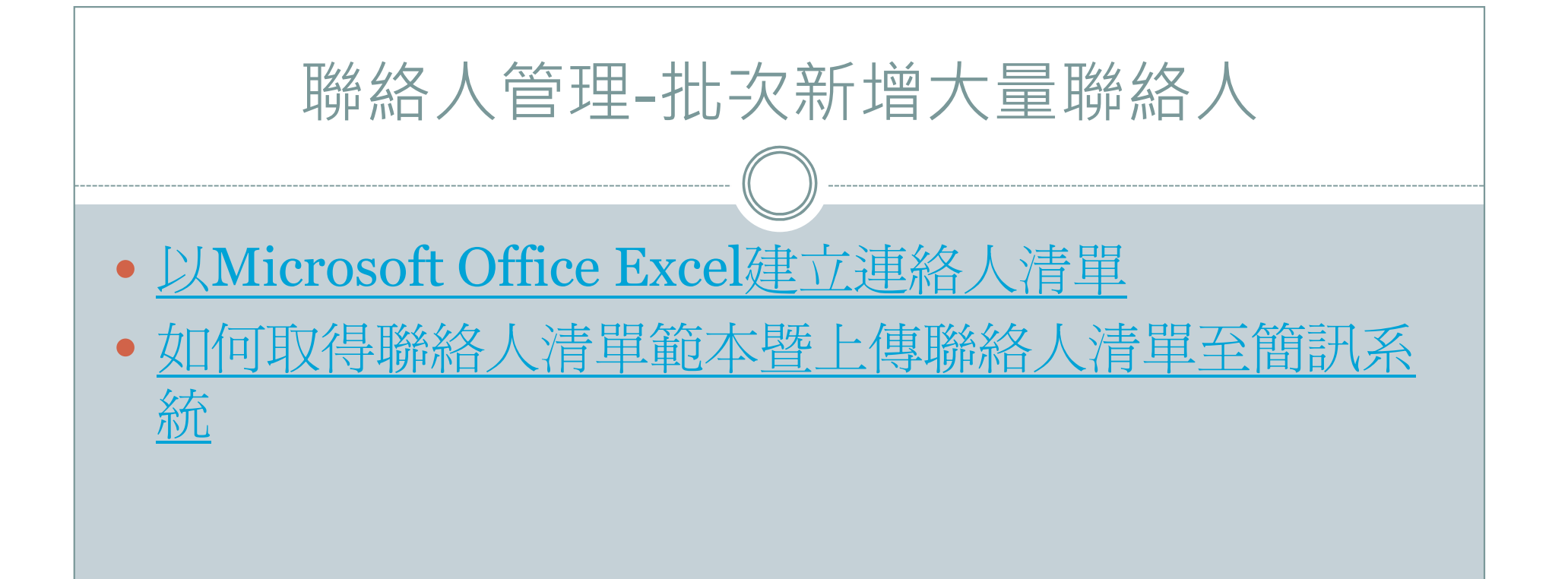

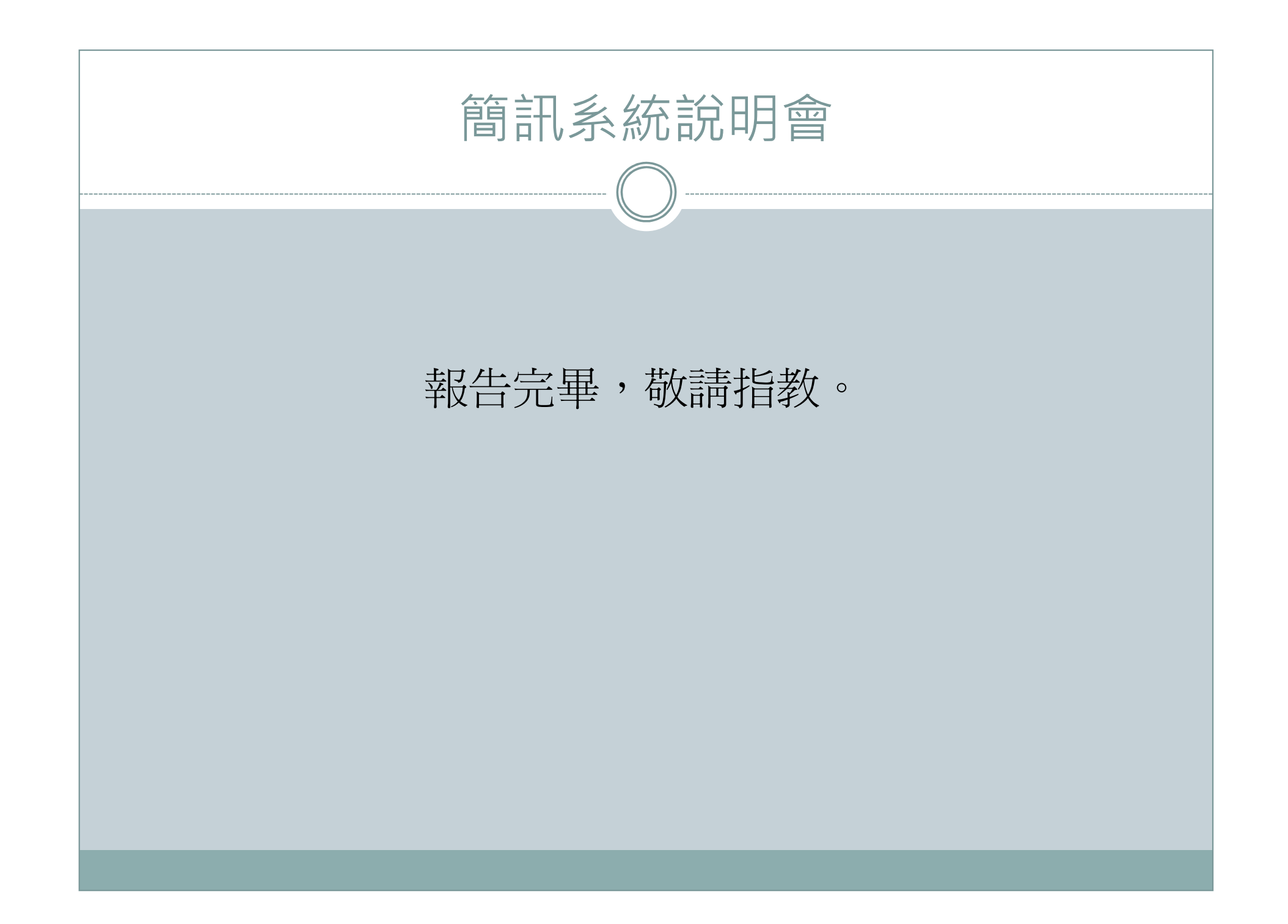